## **1638985 - How to display company logo/image on SAP "Easy Access Logon Screen".**

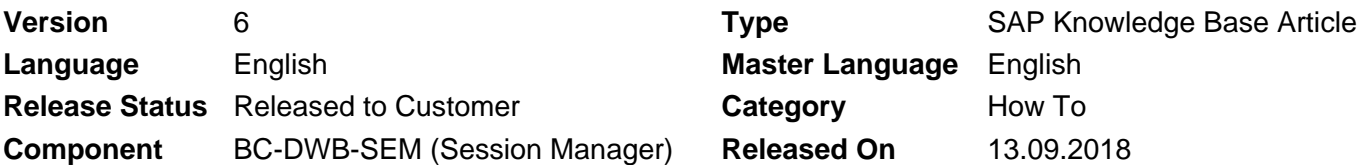

Please find the original document at **<https://launchpad.support.sap.com/#/notes/1638985>**

### **Symptom**

- There is no image on the Easy Access Logon Screen.
- Company logo is not displayed in the Easy Access Logon Screen.
- After you logon to SAP, via SAPgui, there is no company logo or image displayed on the right hand side.

### **Environment**

Release-Independent

### **Reproducing the Issue**

- 1. Logon to SAP system.
- 2. Notice there is no Company logo or image displayed on the main screen on the right hand side.

### **Cause**

There is no logo maintained for display.

### **Resolution**

This operation is restricted to file types GIF and JPEG.

- 1. Go to transaction SMW0.
- 2. Select 'Binary data for WebRFC applications'.
- 3. Hit Enter.
- 4. Click Execute.
- 5. Click Settings -> Define MIME types.
	- 1. If there is not already "image/gif" or "image/jpg" defined, click create button.
	- 2. Enter TYPE= "image/gif" or "image/jpg" EXTENSION= ".GIF" or ".JPG"
	- 3. Click Save.
- 6. Click Back to the Binary data for WebRFC.
- 7. Click Create.
- 8. Enter Obj. name= Z(name of image).(extension) and enter in a description. NOTE: Obj. name must begin with 'Z'.
- 9. Click Import and specify where your image is located.
- 10. Define package or make it a local object. If successful, your logo will be shown in the Binary data for WebRFC.
- 11. Go to transaction SM30.

- 12. Table/View= SSM\_CUST.
- 13. Click Maintain.
- 14. Verify if there is not already the entries: "START\_IMAGE", "RESIZE\_IMAGE" and
	- "HIDE\_START\_IMAGE".
		- 1. If all or some do not exist, click New Entries.
		- 2. Enter START\_IMAGE= Z(name of image).(extension)
		- 3. Enter RESIZE\_IMAGE= NO
		- 4. Enter HIDE\_START\_IMAGE= NO
		- 5. If they already exist, edit their values.
		- 6. Click Save.
- 15. Logoff and Login again.
- If the desired image is not visible after these steps have been completed, navigate to "Extras" -> 16. "Settings", and activate and deactivate "Do not display picture".

Additional Info.: If you want to insert animated GIF image to SAP "Easy Access Logon Screen", you can refer to KBA [2693398.](https://launchpad.support.sap.com/#/notes/2693398)

### **See Also**

SAP Note [1292374](https://launchpad.support.sap.com/#/notes/1292374) Swapping the logon image has no effect SAP Note [1337986](https://launchpad.support.sap.com/#/notes/1337986) Can a client-specific logon image be used?

KBA [2693398](https://launchpad.support.sap.com/#/notes/2693398) - Animated GIF is not animated on "Easy Access Logon Screen"

### **Keywords**

picture, graphic, Easy Access Logon Screen, START\_IMAGE, Binary data for WebRFC applications, SSM\_CUST

# **Products**

SAP ERP 6.0

## **Other Components**

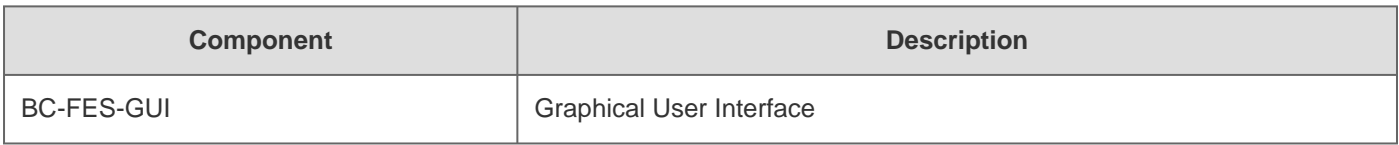

## **This document refers to**

**SAP Note/KBA Title** 

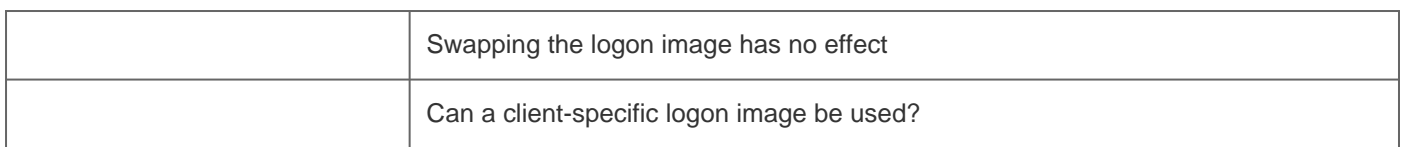